Общество с ограниченной ответственностью «Шерпа Роботикс»

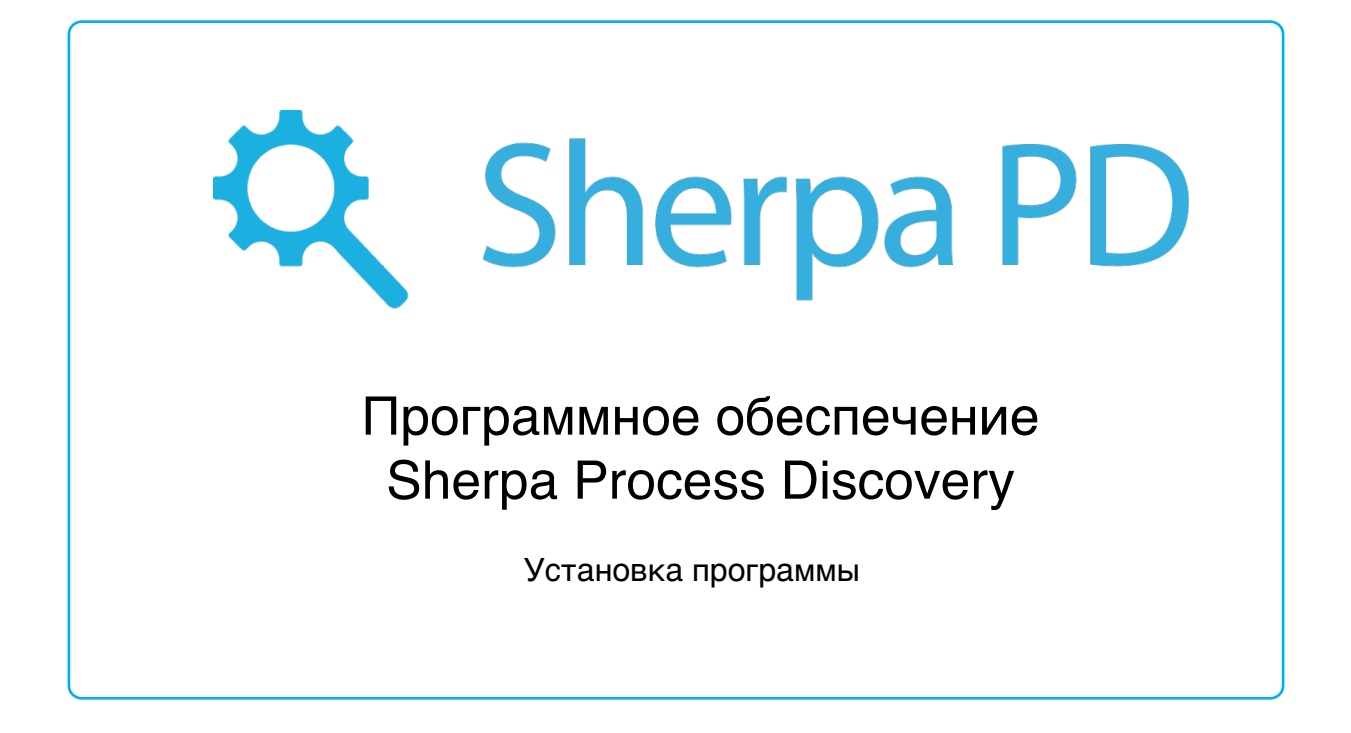

г. Астрахань

2023

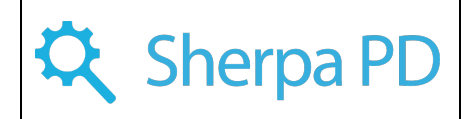

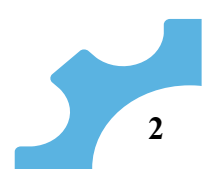

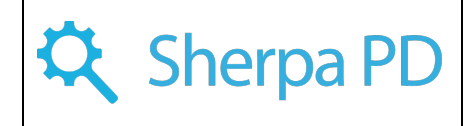

# **Оглавление**

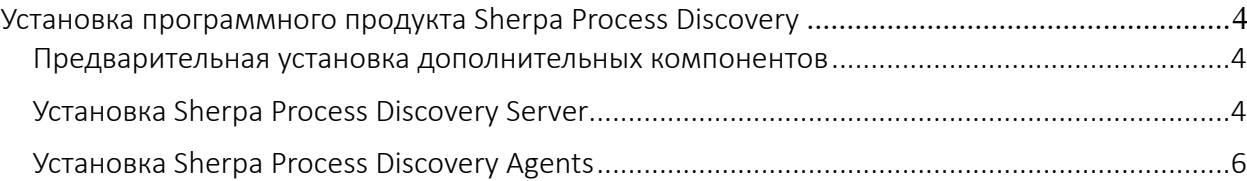

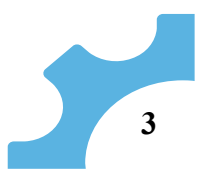

# <span id="page-3-0"></span>Установка программного продукта Sherpa Process Discovery

Архитектура разработанной системы Sherpa Process Discovery для автоматизированного выявления бизнес-процессов на предприятии с помощью машинного обучения представлена двумя составными частями:

Агент сбора данных (Sherpa Process Discovery Agents) Серверная часть (Sherpa Process Discovery Server)

При установке Sherpa PD необходимо иметь фиксированный ip адрес и доступ к нему для всех предполагаемых клиентов.

По умолчанию развертывание Process Discovery Server осуществляется с помощью Docker-контейнера

## Предварительная установка дополнительных компонентов

## <span id="page-3-1"></span>**1. Установите Docker**

https://docs.docker.com/engine/install/ubuntu/

## **2. Установите Docker-compose**

https://docs.docker.com/compose/install/other/

## Установка Sherpa Process Discovery Server

## <span id="page-3-2"></span>**1. Загрузите файлы приложения и создайте рабочую директорию приложения** \$ cd /opt

\$ sudo wget -O pd-docker-update.tgz

https://sherparpa.ru/downloads/private/SherpaRPAPdDocker/pd-docker-update\_141846.tgz \$ sudo wget -O ProcessDiscovery .tar.gz [https://sherparpa.ru/downloads/private/SherpaRPAPdDocker/P](https://sherparpa.ru/downloads/private/SherpaRPAOrcDocker/orchestrator-1413.tar.gz)rocessDiscovery \_141846.tar.gz \$ sudo wget -O ProcessDiscovery -db.tar.gz

[https://sherparpa.ru/downloads/private/SherpaRPAPdDocker/ProcessDiscovery -db.tar.gz](https://sherparpa.ru/downloads/private/SherpaRPAOrcDocker/orchestrator-db.tar.gz)

\$ sudo mkdir /opt/SherpaProcessDiscovery

#### **2. Распакуйте архив с проектом**

\$ sudo tar -C /opt/SherpaProcessDiscovery -xpvf pd-docker-update.tgz

#### **3. Выполните импорт контейнеров.**

\$ sudo docker load --input ProcessDiscovery .tar.gz \$ sudo docker load --input ProcessDiscovery -db.tar.gz

# **4. Перейдите в каталог установки**

\$ cd /opt/SherpaProcessDiscovery

#### **5. Сделайте вcе сценарии в директории исполняемыми**

 $\$  sudo find ./\*.sh -type f | sudo xargs chmod +x

# **6. Выполните инициализацию настроек**

\$ sudo ./init-config.sh

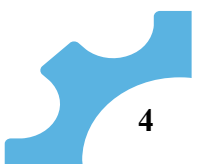

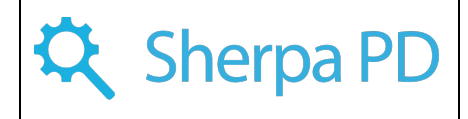

#### 7. Установите права на конфиг для mysql

\$ sudo chmod 0444 /opt/SherpaProcessDiscovery /backend/config/my.cnf

#### 8. Настройте Доменное имя и сертификаты

\$ sudo nano ./backend/config/domain.conf Замените в этом файле домен "processdiscovery.sherparpa.ru" на свой во всех местах и сохраните файл (4 изменения).

Переименуйте сертификат и ключ для своего домена в ProcessDiscovery.crt и ProcessDiscovery.key соответственно и скопируйте их в "./backend/config/certs".

#### 9. Выполните запуск контейнеров.

\$ sudo ./run.sh

#### 10. Выполните обновление базы данных:

\$ sudo ./migrate.sh

При успешном обновлении вывод должен быть примерно таким:

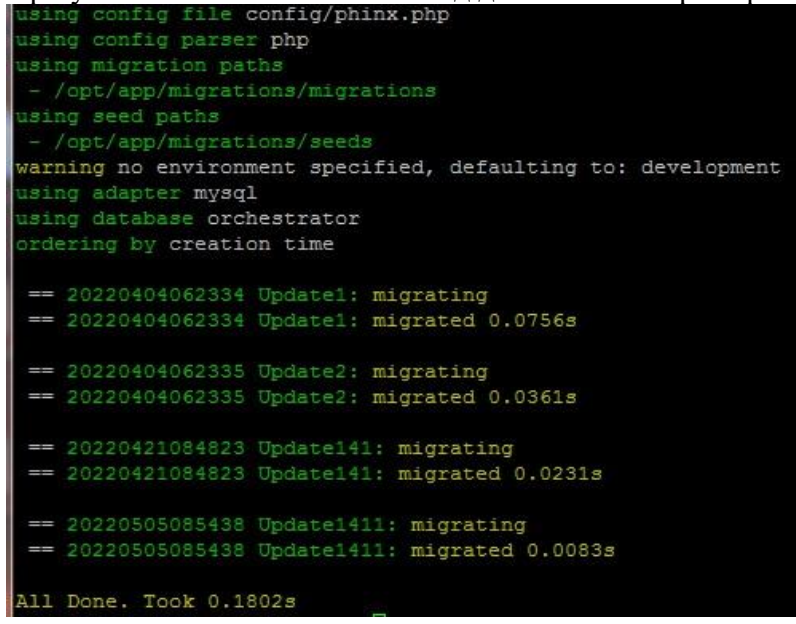

#### 11. Видимость с сервера по доменному имени

Для обеспечения доступа к Process Discovery по доменному имени необходимо добавить в файл /etc/hosts запись вида:

 $\langle \text{ip} \rangle$  agpec ProcessDiscovery  $\leq$ доменное имя Process Discovery>

#### 12. Инициализация Process Discovery

Не выполняйте инициализацию, если выводится неверный IP адрес или планируется изменение ір адреса.

Обратиться по url адресу: <доменное имя Process Discovery>/setup.php и если IP адрес отображается верно нажать на кнопку "Отправить".

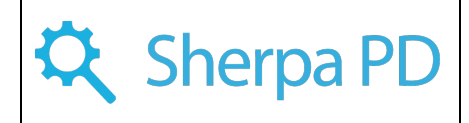

В ответе скрипта будет указан GUID Process Discovery, который необходимо записать вместе с регистрационными данными для дальнейшего использования.

#### **13. Не перезапуская контейнеры выполните скрипт**

\$ sudo ./copyCache.sh

## **14. Отредактируйте конфигурацию контейнера после инициализации Process Discovery**

\$ sudo nano docker-compose.yml

В котором раскомментируйте строку в разделе volumes для контейнера ProcessDiscovery и сохраните файл.

"- ./backend/config/cache.bin:/opt/SherpaProcessDiscovery /backend/app/cache.bin"

Перезапустите контейнеры: \$ sudo ./run.sh

**15. Выполнить вход в систему по указанному домену.**

Имя пользователя и пароль по умолчанию: admin.

**На этом установка завершена, и программа доступна в браузере по его доменному имени. Далее необходимо добавить и активировать лицензию для Process Discovery и лицензии для роботов в веб-интерфейсе Process Discovery согласно Руководству пользователя.**

Установка Sherpa Process Discovery Agents

<span id="page-5-0"></span>Развертывание Sherpa Process Discovery Agents на рабочих местах пользователей осуществляется вручную с помощью exe-инсталлятора либо автоматически с помощью msiинсталлятора, с помощью механизма GPO.

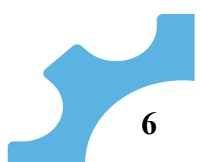